# Excess Property Form to DocuSign

MAY 23, 2022

LINK TO RECORDING: [HTTPS://VIMEO.COM/714171441/4184AA0FC0](https://vimeo.com/714171441/4184aa0fc0)

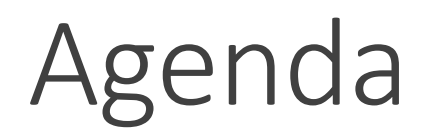

Who should use this form?

What's changed?

Why the switch?

Next steps for the users filling out the form

Demonstration

Opportunity for Q&A

# Who Should Use This Form?

Anyone who is trading in, donating, planning to sell, disposing of, or otherwise removing University property.

- Capital Assets = property that is valued at \$5,000 or more such as medical instruments, lab equipment
- Non-Capital Assets = all other property valued under \$5,000 such as office furniture, medical equipment

**NOTE:** IT equipment/electronics that contains data will still be processed through CITS. Please contact the [appropriate authorized user](https://cf.umaryland.edu/reports/assetdisposal_access.cfm) within your department.

**NOTE:** [Transfer of a capital asset to a different department requires a different process. A Capital Transfer](https://www.umaryland.edu/media/umb/af/fs/capital-equipment-inventory/CapitalEquipmentTransfer.pdf) Form is to be filled out and forwarded to General Accounting.

# What's Changed?

Using DocuSign Portal instead of the PDF form to fill out the Excess Property Declaration/Capital Asset Deletion Form

◦ Interactive form that includes: drop-downs, prompts for required documents, and digital signatures

Website updates to the **[Surplus Property Page](https://www.umaryland.edu/procurement/purchasing-groups/surplus-property/)** 

### UNIVERSITY of MARYLAND

#### ADMINISTRATION AND FINANCE

#### **Excess Property Declaration/Capital Asset Deletion Form** (Capital, Non-capital and Fixed Assets or Supplies and Materials)

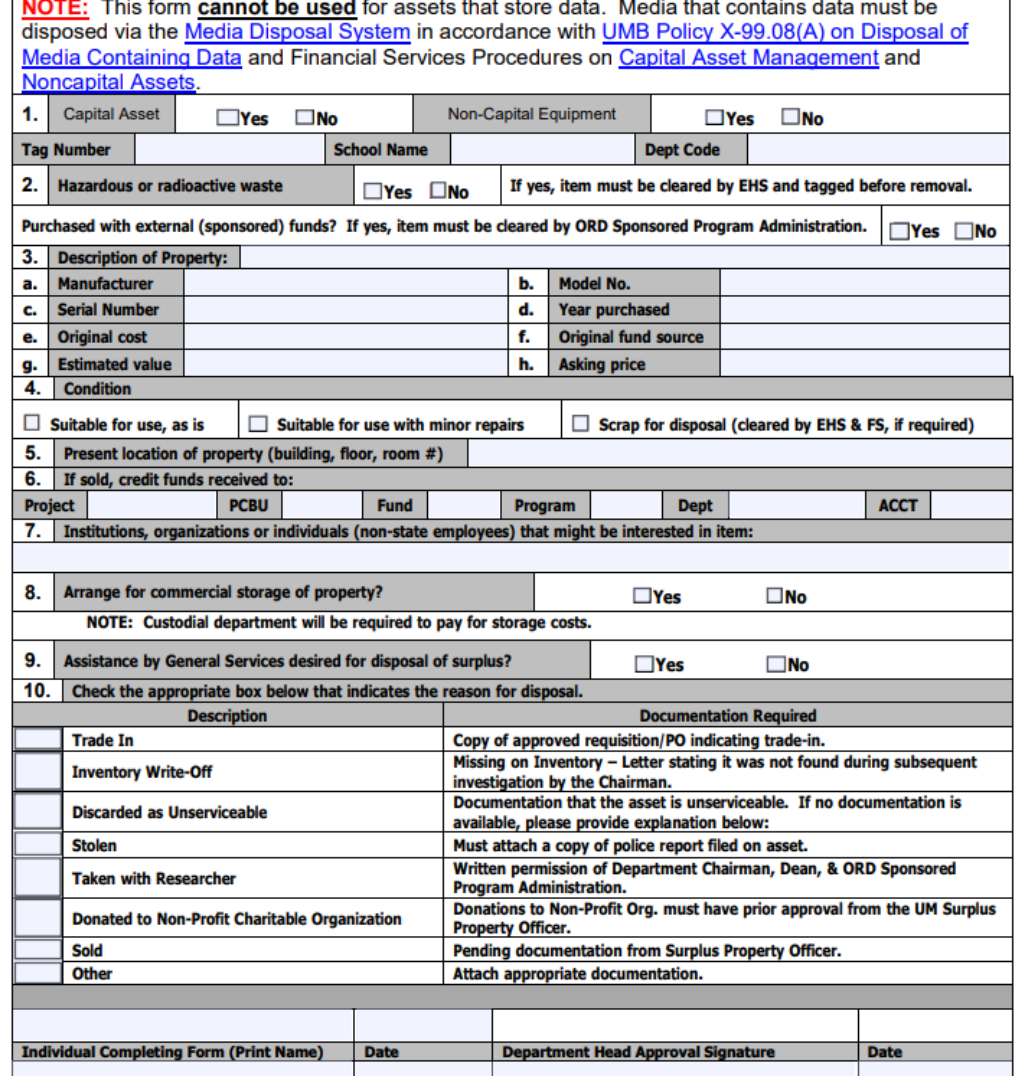

### **Excess Property Declaration/Capital Asset Deletion Form**<br>(Capital, Non-capital and Fixed Assets or Supplies and Materials)

#### DO NOT WRITE IN SECTION BELOW

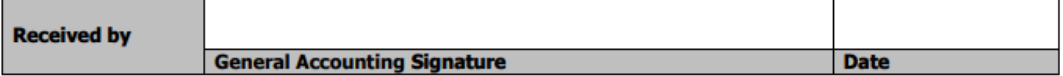

#### **Surplus Property Control Number:**

Disposal Authorization: The excess property above has been declared surplus and approval for disposal as follows:

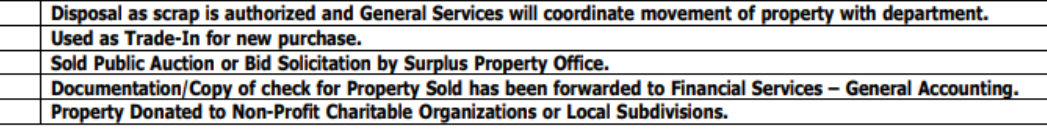

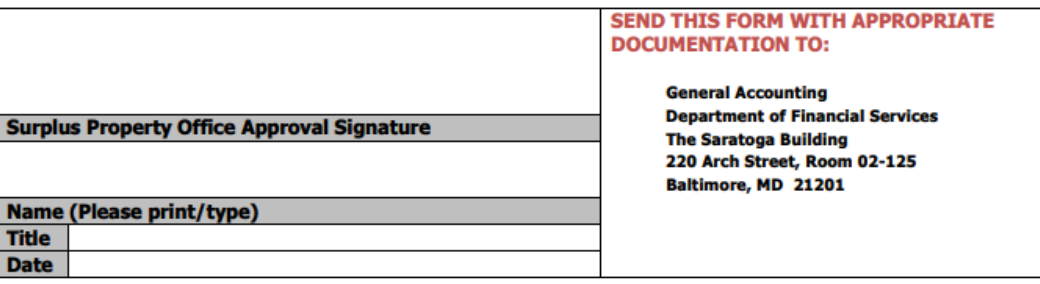

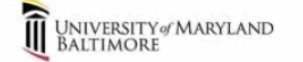

**Administration and Finance Excess Property Declaration/Capital Asset Deletion Form** (Capital, Non-capital and Fixed Assets or Supplies and Materials)

This form can be found on the Surplus Property page (Click Here) [7] Please email [surplus property email] with any questions regarding the completion of this form.

NOTE: This form cannot be used for assets that store data. Media that contains data must be disposed via the Media Disposal System (Click Hene) En accordance with UMB Policy X-99.08(A) on Disposal of Media Containing Data (Click Here) [Z] and Financial Services Procedures on Capital Asset Management (Click Here) [7] and Noncapital Assets. (Click Here) [7]

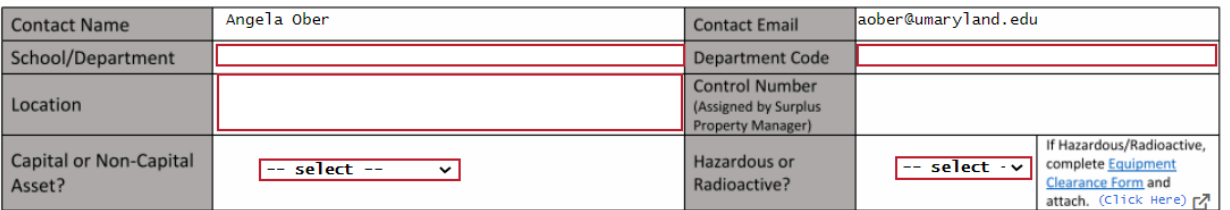

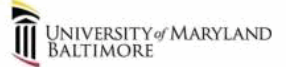

**Administration and Finance Excess Property Declaration/Capital Asset Deletion Form** (Capital, Non-capital and Fixed Assets or Supplies and Materials)

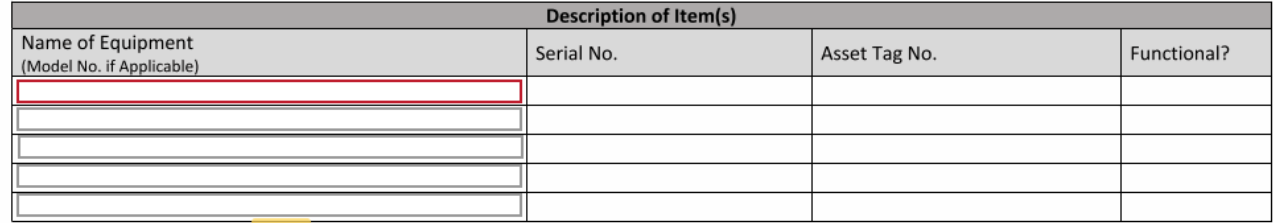

Date

Date

Date

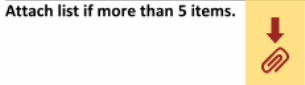

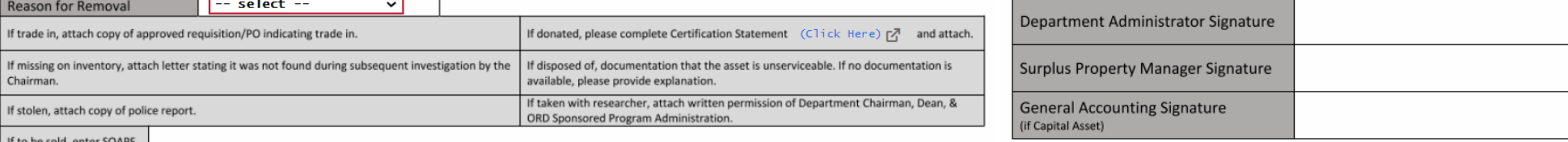

If to be sold, enter SOAPF.

If stolen, attach copy of police report.

Reason for Removal

Chairman.

 $--$  select  $--$ 

If trade in, attach copy of approved requisition/PO indicating trade in.

# Why the Switch?

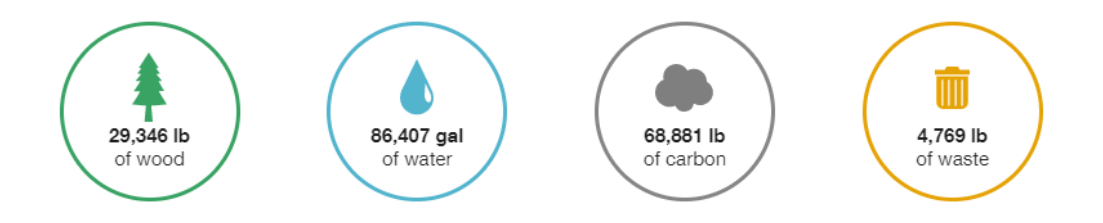

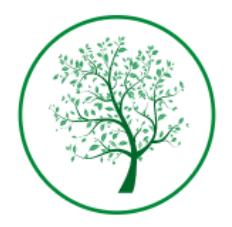

#### **Helping the Planet and Your Bottom Line**

Paper based processes don't just cost you time. They can have significant environmental impact. We're committed to helping both. Learn More

### Streamlining the Process

◦ Routes the form to the proper responsible parties with minimal printing, scanning, and emailing.

#### Allows for Better Organization

◦ All signing parties receive a copy of the completed document.

### Easier to Fill Out

◦ Revised format that removed unnecessary fields and allows for a better user experience when filling out the form.

### Better for the Environment

# Next Steps

Use the following link to access the DocuSign version:

◦ [https://powerforms.docusign.net/f155b440-75da-44e7-a952-7948da405f3f?env=na3&acct=f779d0ec-](https://powerforms.docusign.net/f155b440-75da-44e7-a952-7948da405f3f?env=na3&acct=f779d0ec-0798-4308-920b-6ee2bfff1782)0798-4308-920b-6ee2bfff1782

Transition/"Grace" Period

◦ PDF forms will be accepted until July 1st for those who are not aware of the transition.

Website updates to the **[Surplus Property Page](https://www.umaryland.edu/procurement/purchasing-groups/surplus-property/)** 

- PDF is removed and replaced with [link to the new form](https://powerforms.docusign.net/f155b440-75da-44e7-a952-7948da405f3f?env=na3&acct=f779d0ec-0798-4308-920b-6ee2bfff1782)
- [FAQs](https://www.umaryland.edu/procurement/purchasing-groups/surplus-property/frequently-asked-questions/) updated to reflect changes
- Resources will be added
	- [PDF procedures](https://www.umaryland.edu/media/umb/af/procurement/surplus-property/DocuSign-Procedures_Excess-Property-Declaration-Capital-Asset-Deletion-Form-.pdf) for the DocuSign form
	- Slides and [recording](https://vimeo.com/714171441/4184aa0fc0) of demonstration

## Demonstration

# Questions?